### Занятие 34.

Для написания кода можно воспользоваться онлайн-компилятором по ссылке:

https://www.onlinegdb.com/online\_python\_compiler

Необходимо ознакомится с теорией и выполнить задачи в компиляторе. После

выполнения делать скриншот выполненной задачи.

## **Ветвления**

Кроме арифметических выражений, в Python есть **логические**, которые возвращают ответ: выражение истинное или ложное.

Например, равенство проверяется оператором ==. Новички часто путают его с присваиванием =.

В выражении  $x = 5$  применён оператор присваивания: переменной х присвоено значение 5.

Выражение  $x = 5$ , в котором применён логический оператор «равно» — это вопрос: «А правда ли, что х равен пяти?».

В зависимости от того, какое значение присвоено переменной х, программа даст ответ (вернёт значение): «Да, правда», True; или «Нет, не правда», False.

Ещё числа можно сравнивать операторами < (меньше) и > (больше).

 $5 < 3$ : «А правда ли, что 5 меньше трёх?». Ответ: False.

 $100 > 1$ : «Действительно ли сто больше одного?». Ответ: True.

Результат проверки определяется особыми логическими значениями True или False.

Чтобы узнать, истинно или ложно утверждение, сохраним выражение в переменной с именем *check* и выведем её значение на экран.

Проверим, считает ли Python истинными выражения «дважды два больше шести» и «дважды два - четыре».

check =  $(2*2 > 6)$ print(check)

# Будет напечатано: False

Python вернул значение False. Следовательно, «дважды два больше шести» — не верное, ложное утверждение.

check =  $(2*2 == 4)$ print(check)

# Будет напечатано: True

# Ветвление кода

Ветвления позволяют писать код, который исполняется, когда логическое выражение истинно.

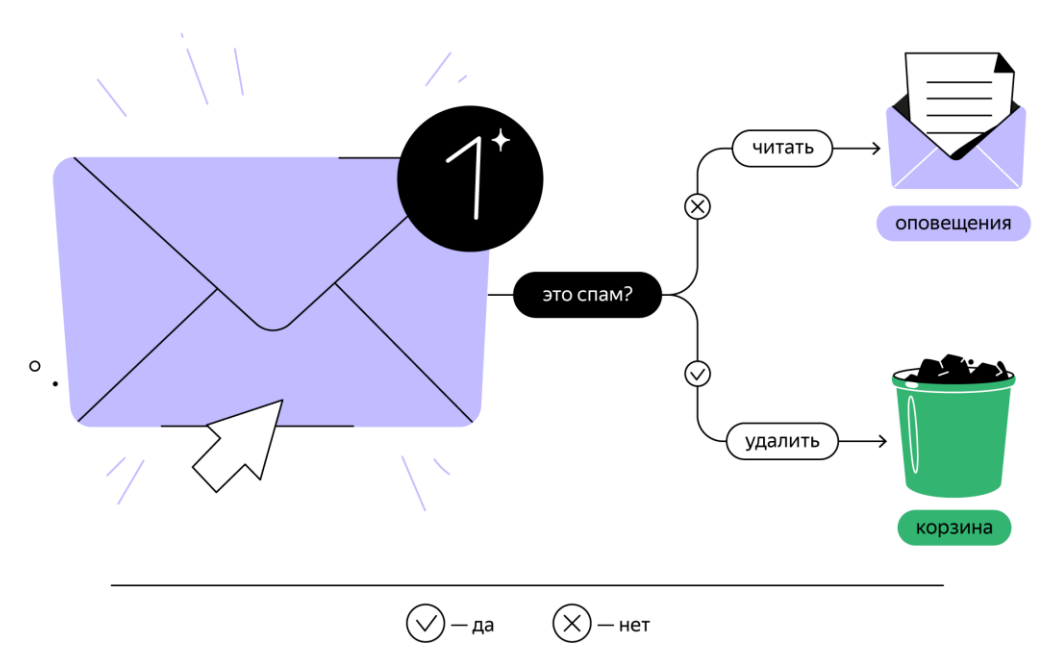

Ветвление объявляют оператором if. После if пишут условие — логическое выражение, результатом которого может быть True или False.

Если выражение в условии истинно, то выполняется код, написанный после двоеточия. Если ложно, код после условия не сработает.

#### if <условие>:

<код, который выполнится, если условие вернуло True> # Внимание: код после if должен быть отбит от начала строки 4-мя пробелами

# Ответь хоть что-нибудь!

Оператор if может включать блок кода, который выполнится в том случае, если условие ложно. Для этого существует конструкция if / else.

Если условное выражение истинно, выполняется код из блока if, а если условие ложно — сработает код из блока else.

if <условие>:

<код, который выполнится, если условие истинно>

# Внимание: блок кода под if должен быть отбит 4 пробелами от начала строки с инструкцией if

 $else$ 

<код, который выполнится, если условие ложно>

# Этот блок тоже отбит от начала строки с if 4 пробелами

Инструкция else всегда работает с if. Если условие в if ложно, то выполнится код, который написан в else.

При этом if может использоваться без else, но else без if — никогда. Такой код не имеет смысла и не заработает.

### Залание 1

В коде задания функция range() генерирует целые числа от 0 до 5, эти значения передаются в тело цикла в переменной messages count.

Научите Анфису выводить фразу 'Новых сообщений: {значение переменной messages\_count}', когда переменная messages count принимает значения больше 0.

Не запутайтесь с отступами: тело цикла должно быть отбито от начала строки четырьмя пробелами, а код после условия if — ещё четырьмя:

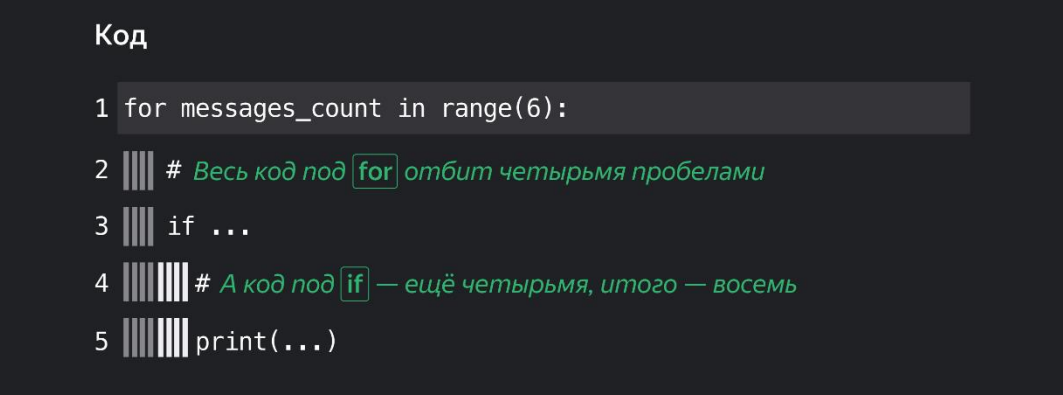

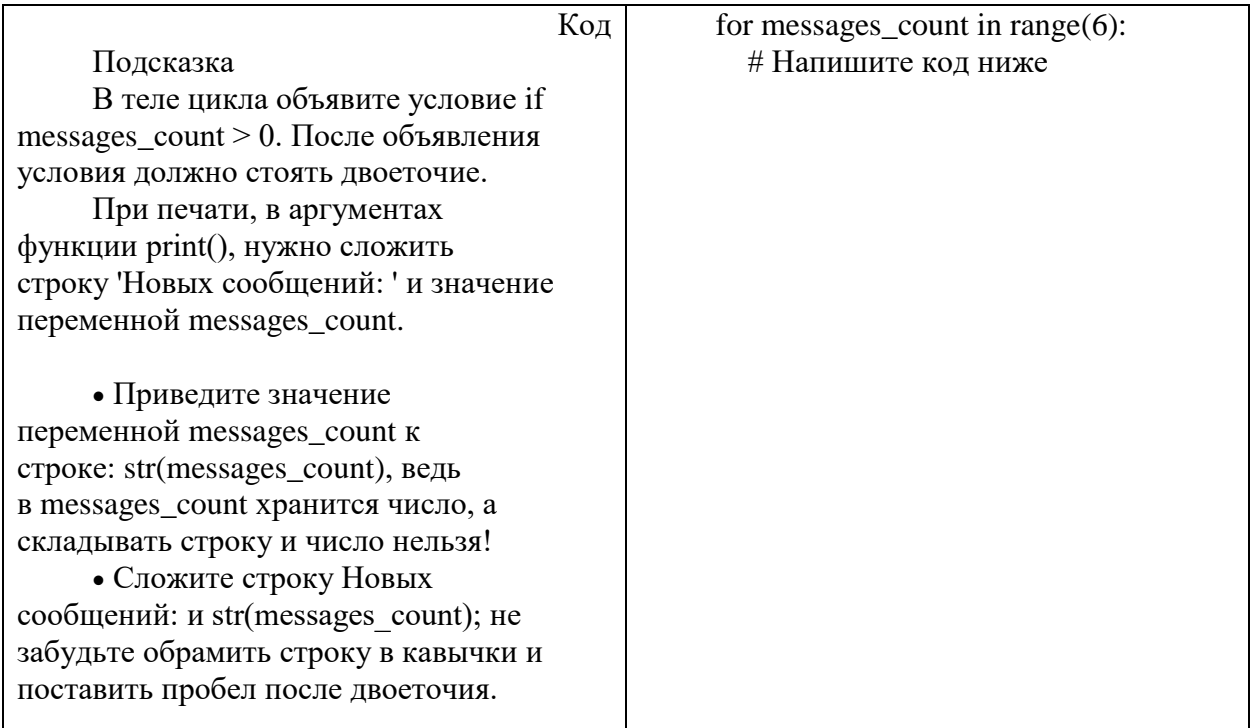

### Задание 2

Дополните код: в случае, если переменная messages\_count равна нулю - Анфиса должна печатать фразу 'У вас нет сообщений'.

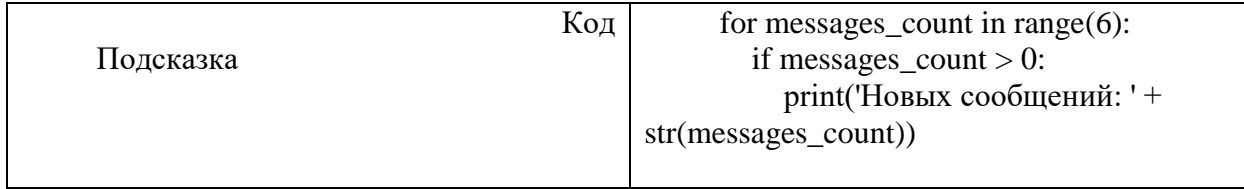

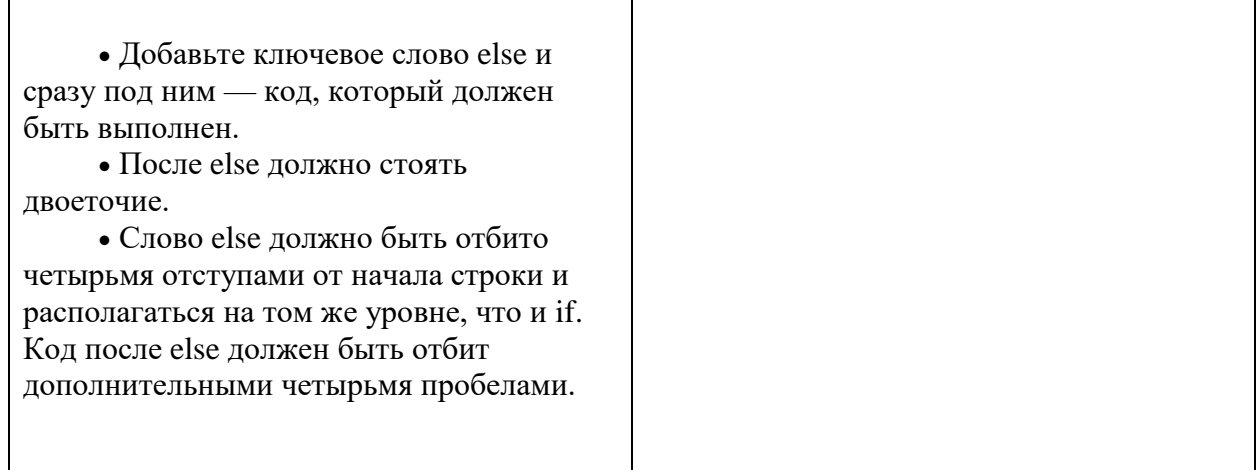

# **Задание 3**

Функция range(24) перебирает все числа от 0 до 23 и по очереди передаёт их в тело цикла в переменную current\_hour («текущее время»).

Научите Анфису желать вам доброго утра, если в переменной current\_hour записано значение меньше 12.

Обратите внимание на отступы, в коде они расставлены правильно:

- 4 отступа перед if (ведь он вложен в блок for);
- 8 отступов перед print() (ведь он вложен в if, который вложен в for).

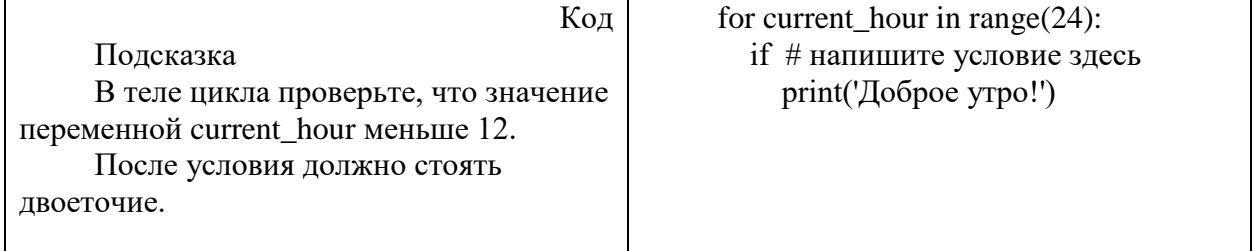

# **Задание 4**

Расширьте код из прошлой задачи. Если на часах полдень или больше — пусть Анфиса скажет: 'Добрый день!'

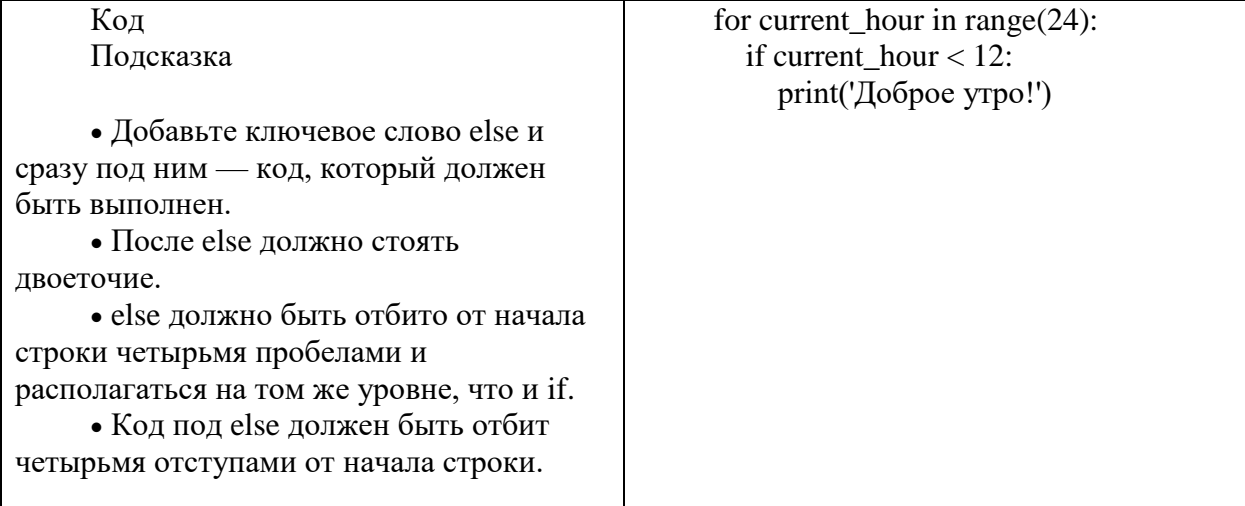